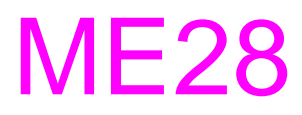

Device Explorer

User Manual Revision 03

KoCoS Measurement & Control (Pty) LTD 40 Jeanette Street Brackenfell 7560 Tel: +27 21 9820016 Fax: +27 21 9820230 E-Mail: [sales@kocos.co.za](mailto:sales@kocos.co.za) Internet: [www.kocos.co.za](http://www.kocos.co.za/)

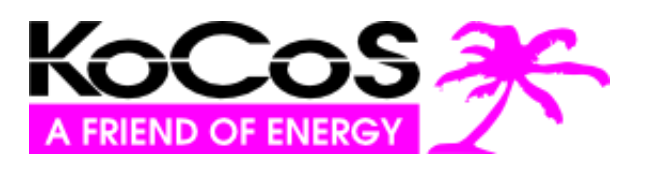

# **Table of Contents**

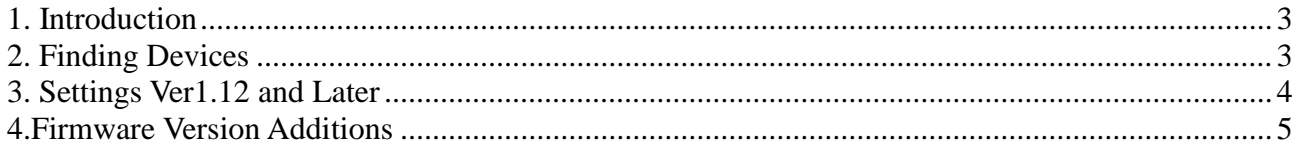

Copyright © 2015 by KoCoS Measurement & Control (Pty) LTD. All rights reserved.

No part of this manual may be reproduced or processed, duplicated or distributed using electronic systems in any form (print, photocopy, microfilm or other method) without the prior written consent of KoCoS Measurement & Control (Pty) LTD. KoCoS Measurement & Control (Pty) LTD is not liable for damage resulting from misuse, nor for repairs and alterations made by unauthorized third parties. This manual has been produced with great care. However, KoCoS Measurement & Control (Pty) LTD does not accept liability for errors due to negligence.

Note: all the product names which appear in this manual are brands of the companies concerned.

Even if a trademark symbol ( $@$  or ™) is not given, it does not necessarily follow that a term used in this manual is not a brand name.

## **1. Introduction**

This tool is used to find and configure ME28 devices connected to the local network without knowing their network setup. Version 3 of the Device Explorer software is only compatible with ME28 Firmware Ver 1.12 and later

### **2. Finding Devices**

Launch the application and click the Scan button. Devices found will be displayed in the list. They are identified by their unique Ethernet MAC address. It also lists the current saved static network settings.

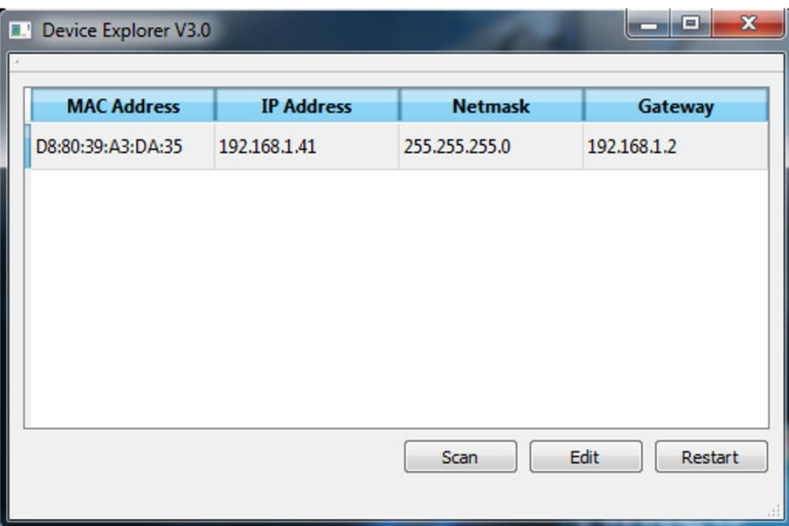

Selecting a device and clicking the Edit button will display the settings window. The displayed window depends on the firmware version of the device.

## **3. Settings Ver 1.12 and Later**

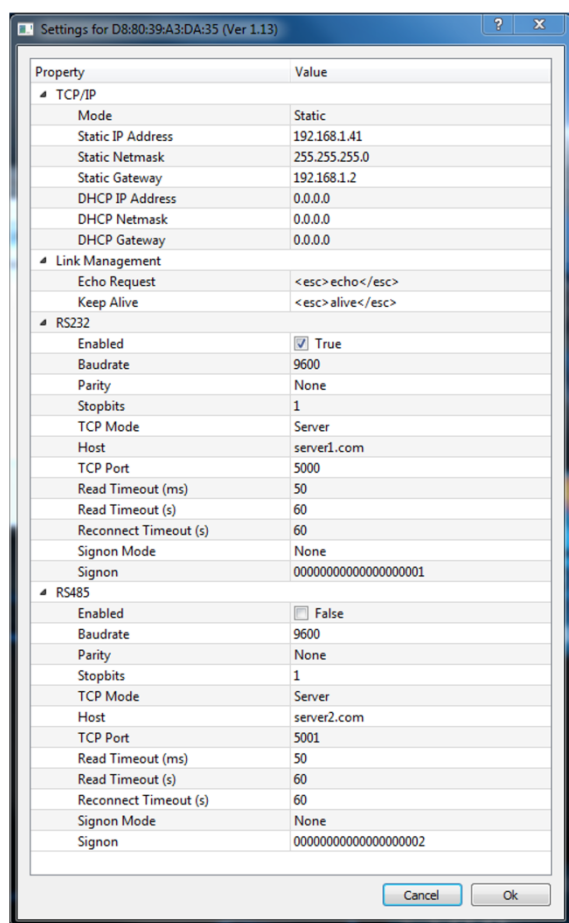

This is similar to the earlier version, but for networking DHCP is now also supported. For the TCP to serial to interfaces client mode is now also supported. When selected in client mode, the device will do the TCP connection to the server specified in the Host field.

When in client mode the device can send an optional sign on message. This can be used for identification purposes by the server the device connects to. Options are None, SerialWithIndex and Save Signon. When SerialWithIndex is selected the device will generate a value that starts with the numeric part of the device serial number, ends with an index number (1 for RS232, 2 for RS485) and padded with zeros to a lengt of 20 characters in total.

#### **Example:**

Serial Number: CT126456 RS232: 12645600000000000001 RS485: 12645600000000000002

#### **Firmware Version Additions**

Firmware version 1.13 onward supports Escape Sequences. These are used for link management while in client mode. Typically client mode is used when the device is behind a NAT router and using a private IP address.

The device handles these sequences internally and does not pass it through to the serial port.

The Keep Alive sequence is a packet sent by the server to keep the connection open and the Echo sequence instructs the device to re-send the Signon id.

Firmware version 1.14 onward supports DHCP HostNames and enabling / disabling of the RS232 and RS485.